# **Vejledning i godkendelse af vandanalysedata til offentliggørelse**

Efter 1. januar 2007 har laboratorierne pligt til at indberette analyser for boringskontrol (råvandsprøver) og drikkevandskontrol (rentvandsprøver) til Jupiter databasen. Analysedata fra grundvandsovervågning og gebyrkortlægning indberettes, efter aftale, til Jupiter databasen på samme måde.

Da kommunerne og miljøministeriet er ansvarlig for disse data, er der indført et elektronisk godkendelsessystem, hvor Naturstyrelsen eller den enkelte kommune eller region skal godkende analyseresultaterne, før disse offentliggøres og f.eks. bliver synlige for offentligheden på GEUS' web-sider.

### **Hvem kan/skal godkende hvilke analysedata?**

Hvem, der skal godkende analysedata, er afhængigt af, hvilke analysedata det er. Tabellen viser, hvem der er ansvarlig for hvilke analysedata:

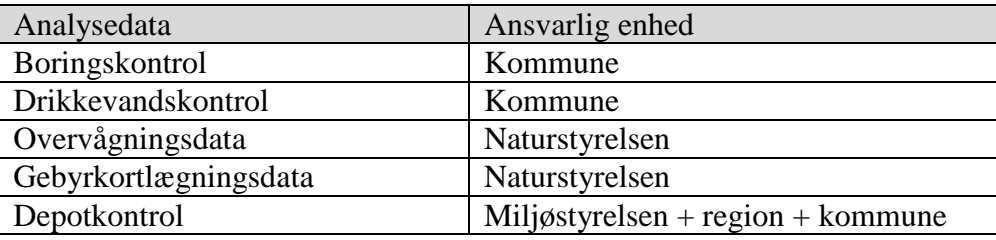

Det er laboratoriet der ved indberetning angiver, hvilken type analysedata det er de indberetter, og dermed hvem der skal godkende analysedata.

Som hovedregel er det typen af analysedata og den geografiske placering af boringen / vandindvindingsanlægget, der er afgørende for hvem der er dataansvarlig og dermed skal godkende analysedata. I de tilfælde, hvor en boring leverer vand til et vandindvindingsanlæg, der ligger i en anden kommune, er det den kommune, hvori vandindvindingsanlægget rent geografisk ligger, der skal godkende analysedata. En kommune kan på deres egne vandindvindingsanlæg angive en anden kommune som kontrolkommune, hvorved ansvaret for godkendelse af analysedata, tilknyttet anlægget, overdrages til kontrolkommunen.

For at kunne godkende analysedata kræves de rette privilegier i Miljøportalens brugerstyringssystem. Disse privilegier tildeles lokalt af den administrative enhed. De privilegier der giver adgang til godkendelse af analysedata er:

- Drikkevandskemi\_Godkend; der giver kommuner adgang til at godkende drikkevandkontrol data og
- Grundvandskemi godkend; der giver kommuner adgang til at godkende boringskontroldata og Naturstyrelsen adgang til at godkende overvågnings- og gebyrkortlægningsdata og Miljøstyrelsen adgang til at godkende depotkontrol.

## **Maskinel check af data før og under indlæsning i Jupiter**

Laboratorierne indberetter analysedata ved at koble deres fagsystem til en webservice som stilles til rådighed af Miljøportalen og udvikles af GEUS. Under indberetningen testes det om data kan knyttes til eksisterende boringer eller vandindvindingsanlæg og om de er indberettet i korrekte enheder (om nødvendigt og muligt, foretages maskinel omregning). Kun data der slipper gennem disse tests, kan markeres færdige til godkendelse. De data myndighederne skal godkende er altså maskinelt testet.

## **Hvordan bliver man opmærksom på, at der er prøver til godkendelse?**

Myndighederne modtager IKKE længere en advisering via mail når der er nye analysedata til godkendelse. Det er op til myndighedens fagsystem at integrere en sådan påmindelse og muglighed for godkendelse af analysedata.

GEUS har fortsat en webside med en godkendelsesformular til rådighed. Her kan en Miljøportalsbruger med godkendelsesrettigheder logge sig på og se hvilke vandprøver fra boringer og anlæg, der er indlæst i Jupiter-databasen, men som endnu ikke er godkendt til offentliggørelse.

Myndighederne vil kun kunne se de vandprøver fra boringer og anlæg, de selv er ansvarlige for.

### **Hvad skal kommunen/Naturstyrelsen/Miljøstyrelsen forholde sig til?**

Godkendelsen af prøverne går på rigtigheden af analysen og på dens tilknytning til boring eller vandforsyningsanlæg, og ikke på om der er overskridelser i forhold til f.eks. drikkevandskvaliteten. Analyseresultater der er godkendte, men som af forskellige årsager ikke afspejler vandkvaliteten, kan via fagsystemet (GEOGIS, Structura eller GeoEnviron), i den ansvarlige administrative enhed, markeres som utroværdige.

## **Hvordan godkendes/afvises prøver på GEUS webside?**

På websiden til godkendelse er rentvandsprøver (drikkevandskontrol) grupperet efter hvilket vandindvindingsanlæg, de er taget på. Råvandsprøver (boringskontrol), hvor boringens indtag er tilknyttet et aktivt vandindvindingsanlæg, er ligeledes grupperet på vandindvindingsanlægget, mens råvandsprøver fra indtag, der ikke er tilknyttet et vandindvindingsanlæg, ligger i en sektion for sig selv knyttet til de boringer, vandprøven er taget i.

Prøverne bliver først synlige, når der klikkes på plus-knappen til venstre for første gruppering. Derefter kan der klikkes videre på plus-knappen til venstre for prøvens oplysninger for at se de enkelte analyseresultater for prøven.

Hvis den pågældende prøve skal godkendes, skal der klikkes i feltet "Godkendt". Hvis den skal afvises, skal der klikkes i "Afvist". Når der trykkes på send knappen nederst på siden, vises en liste over hvilke prøver, der er godkendt, afvist eller endnu ikke taget stilling til. Først når der er trykket "Konfirmer", bliver ændringerne overført til Jupiter-databasen.

Så snart data er godkendt, vil de være tilgængelige på Jupiters hjemmeside, og de vil samtidigt være tilgængelige i Jupiter via fagsystemerne (afhængigt af hvordan disses opdateringsregler er).

#### **Hvad gør man, hvis man har afvist en prøve?**

Ved afvisning af prøver skal den der afviser prøverne kontakte det laboratorium, der har indberettet data og bede om at få rettet data og få dem genindberettet. Det er den, der afviser en prøve, der skal sikre, at laboratoriet genfremsender rettede data.

Afviste prøver kan ikke ses ved næste brug af godkendelsesformularen.